# Instrukcja jak wykonać Certyfikowany Pomiar Prędkości krok po kroku.

Wejdź na strone [www.medianet24.pl](http://www.medianet24.pl/)

W zakładce Internet/ Certyfikowany Pomiar prędkości: Kliknij.

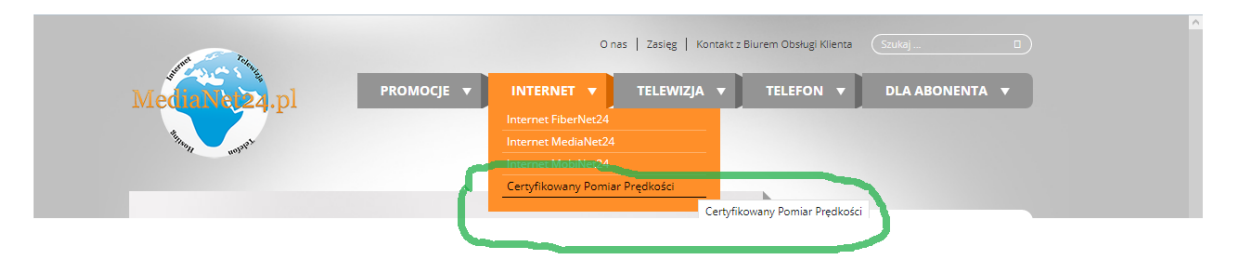

Zostaniesz przekierowany do strony: kliknij w niebieski napis PRO Seed Test

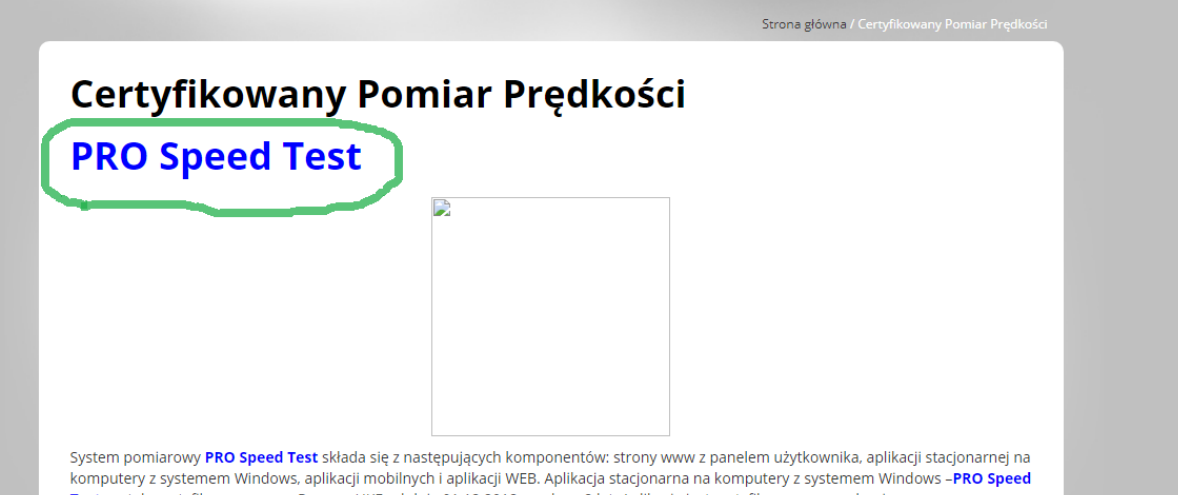

Zostaniesz przekierowany do strony: Kliknij Zarejestruj konto.

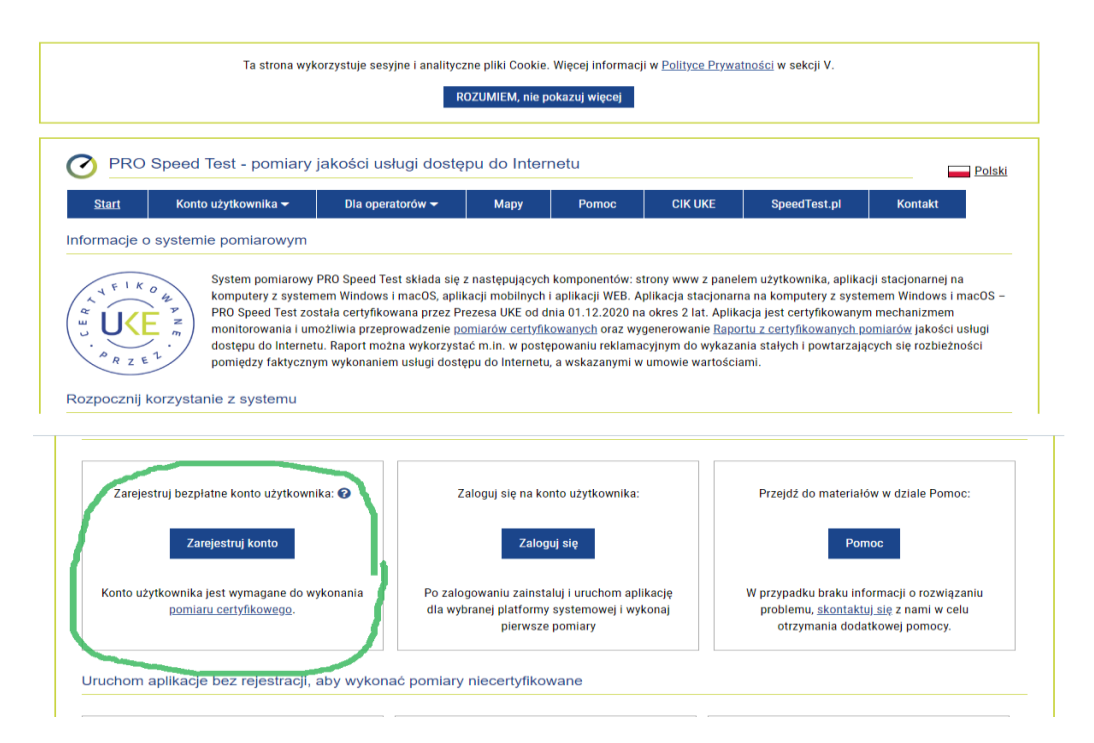

Wpisz swój adres e-mail oraz wymyślone przez ciebie hasło co najmniej składające się z 8 cyfr.(zapamiętaj je)

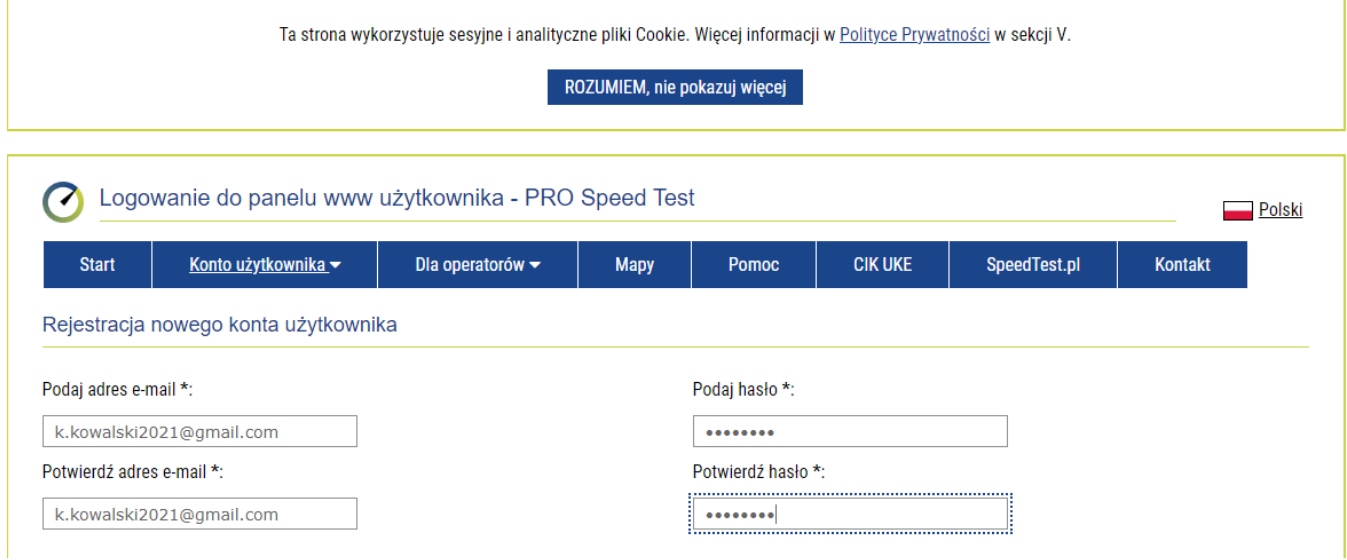

Podaj dane zgodnie z umową od dostawcy usług. Zaznacz zgody, Potwierdź że nie jesteś robotem i kliknij ZAREJESTRUJ.

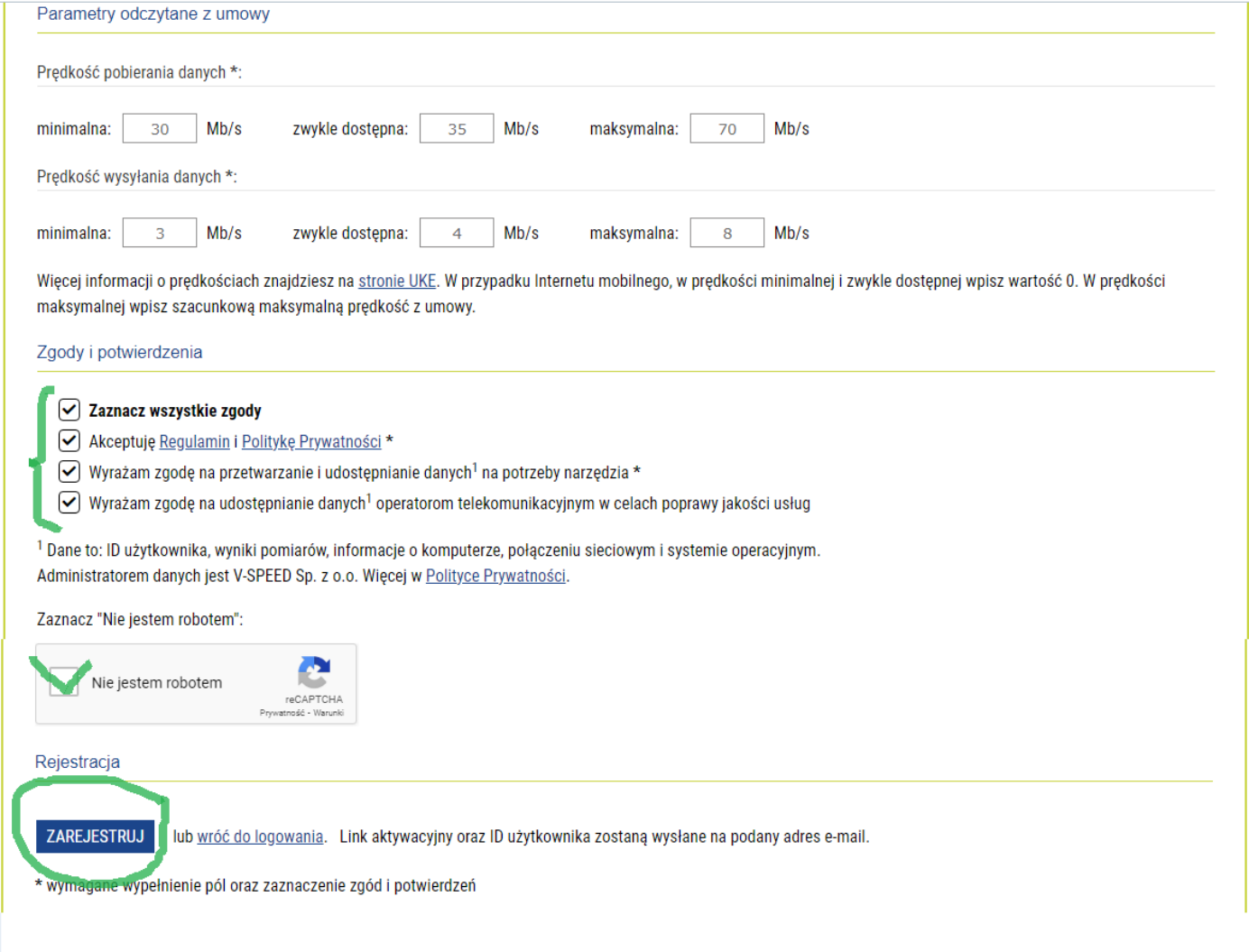

Jeśli wszystko się zgadza otrzymasz komunikat:

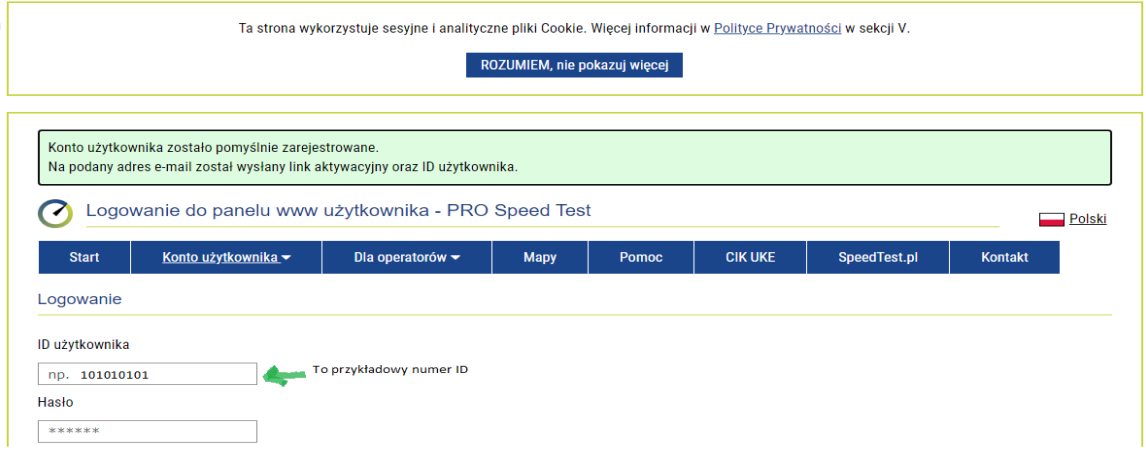

Przejdź do swojej poczty elektronicznej (e-mail) jaki podałeś w zgłoszeniu rejestracyjnym. Otrzymasz maila ze strony PRO Speed Test. Kliknij w link potwierdzający twoją tożsamość. Otrzymałeś jednocześnie swój ID użytkownika

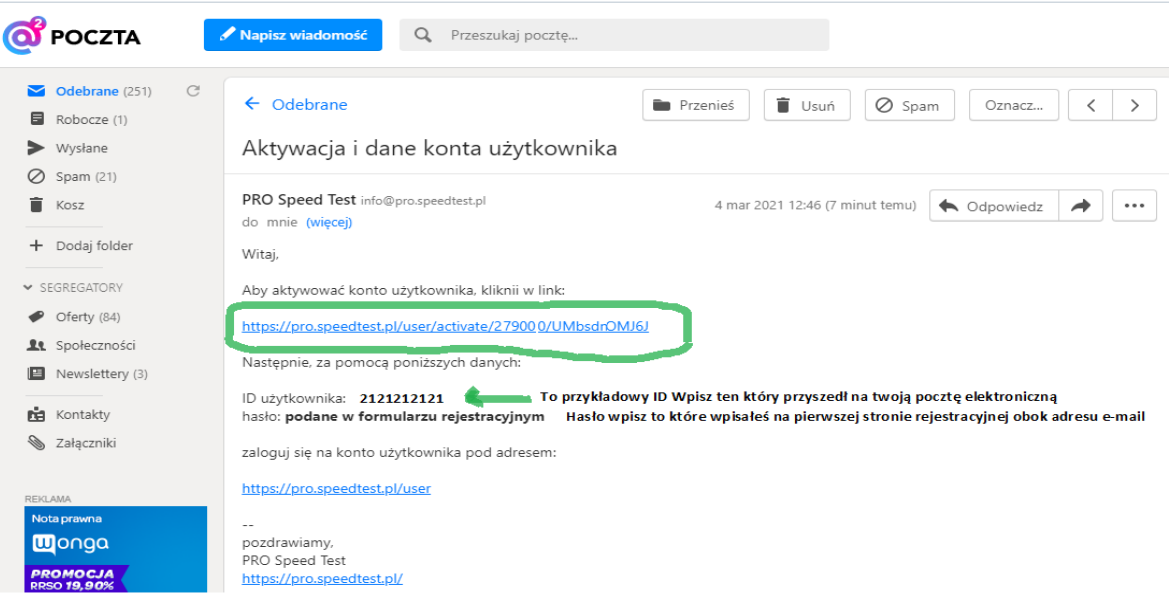

Wprowadź dane zgodnie z instrukcją:

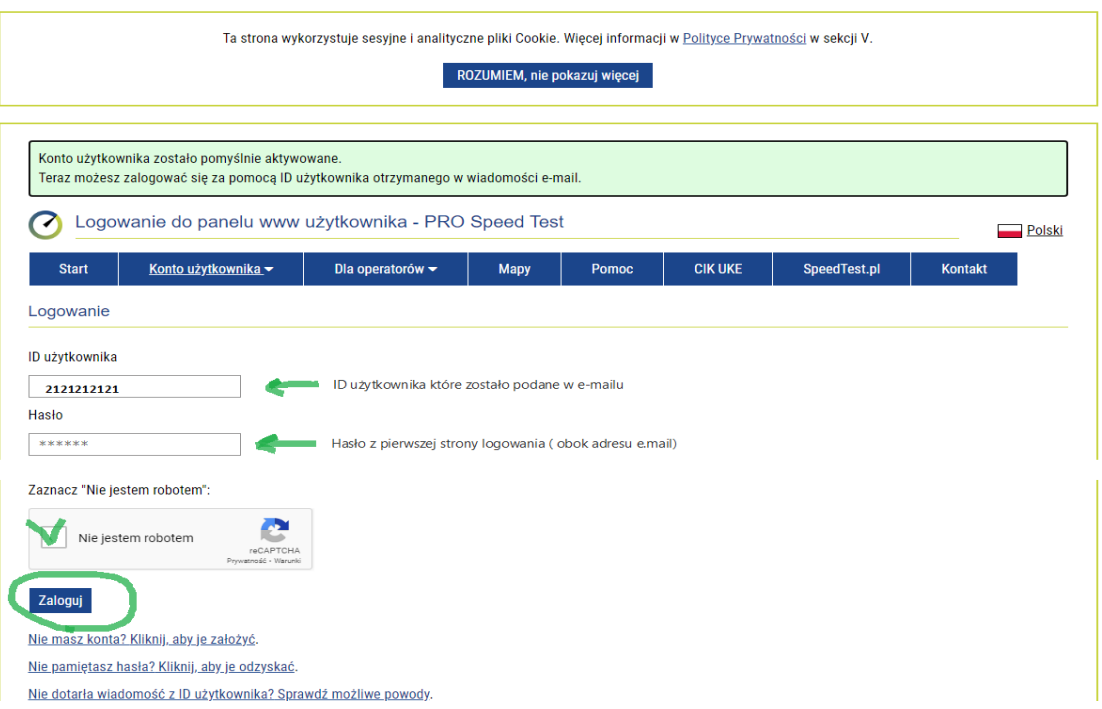

Pobierz zgodnie z wymaganiami swojego systemu. Dla mojego komputera to Windows.

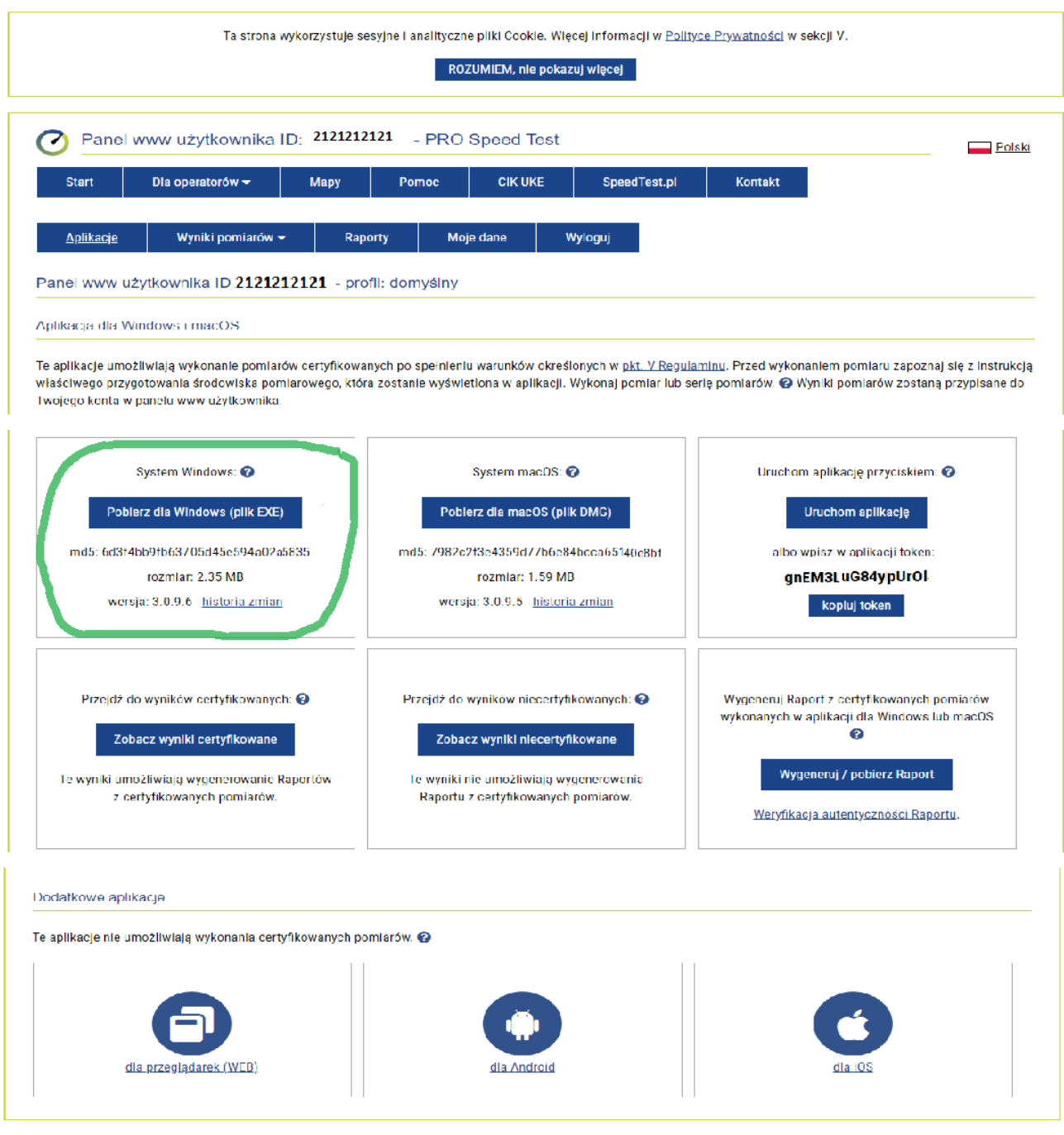

Mapa strony Regulamin Polityka Prywatności Dia Mediów E BIP UKE Kontakt

Proszę również skopiować Token z Aplikacji, przyda się na późniejszym etapie:

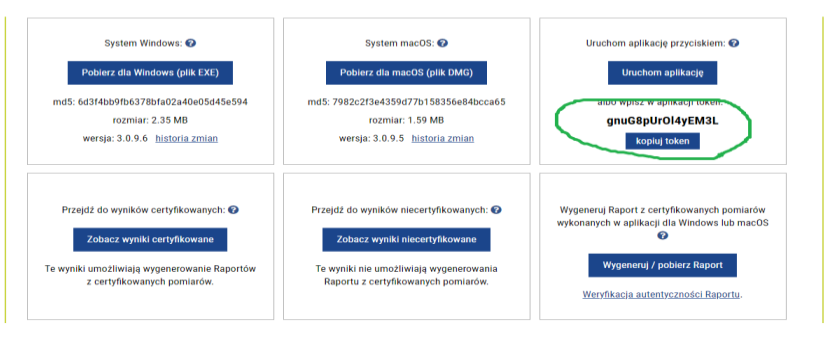

Kopiuj token będzie on potrzebny na późniejszym etapie w aplikacji

## Postępuj zgodnie z instrukcją:

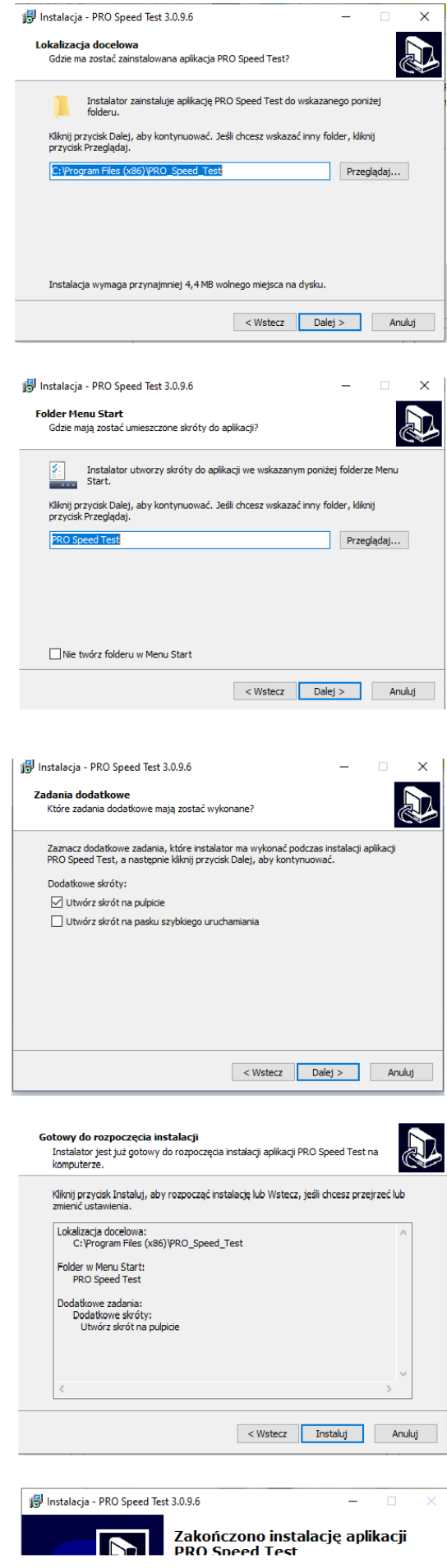

Na twoim ekranie głównym "Pulpicie" pojawiła się nowa ikona:

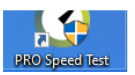

# Odszukaj na swoim pulpicie ikony i kliknij w nią

Pozwól aplikacji PRO Speed Test na wprowadzanie zmian na twoim komputerze

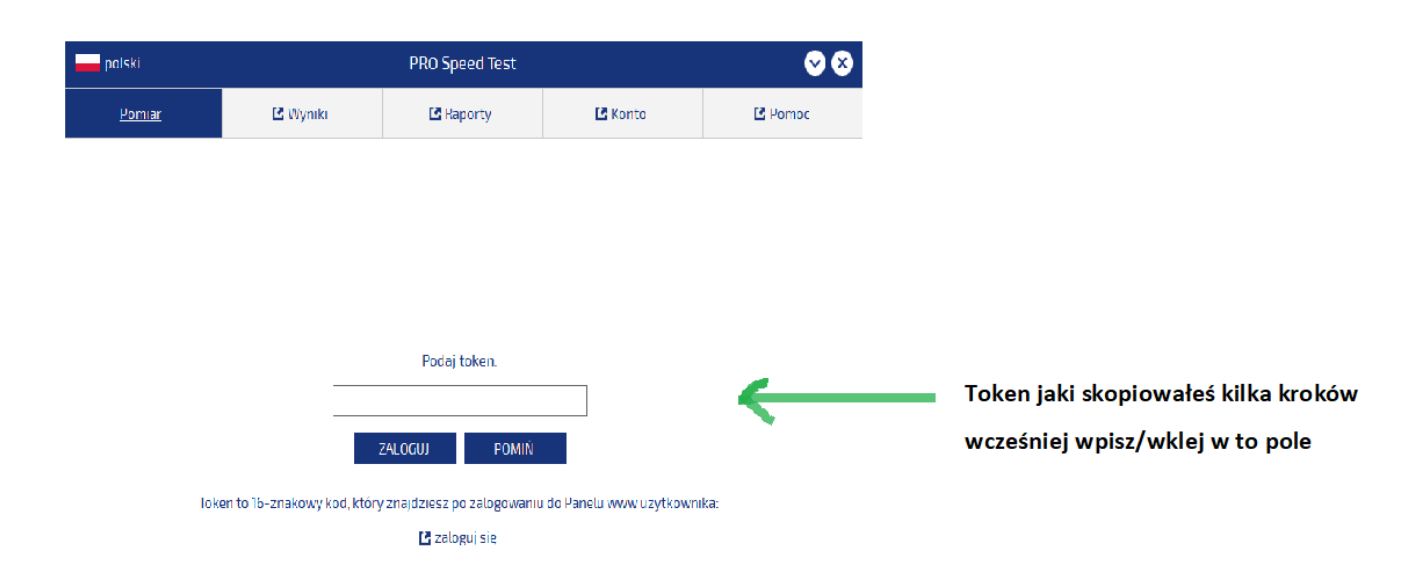

#### Pojawi się instrukcja:

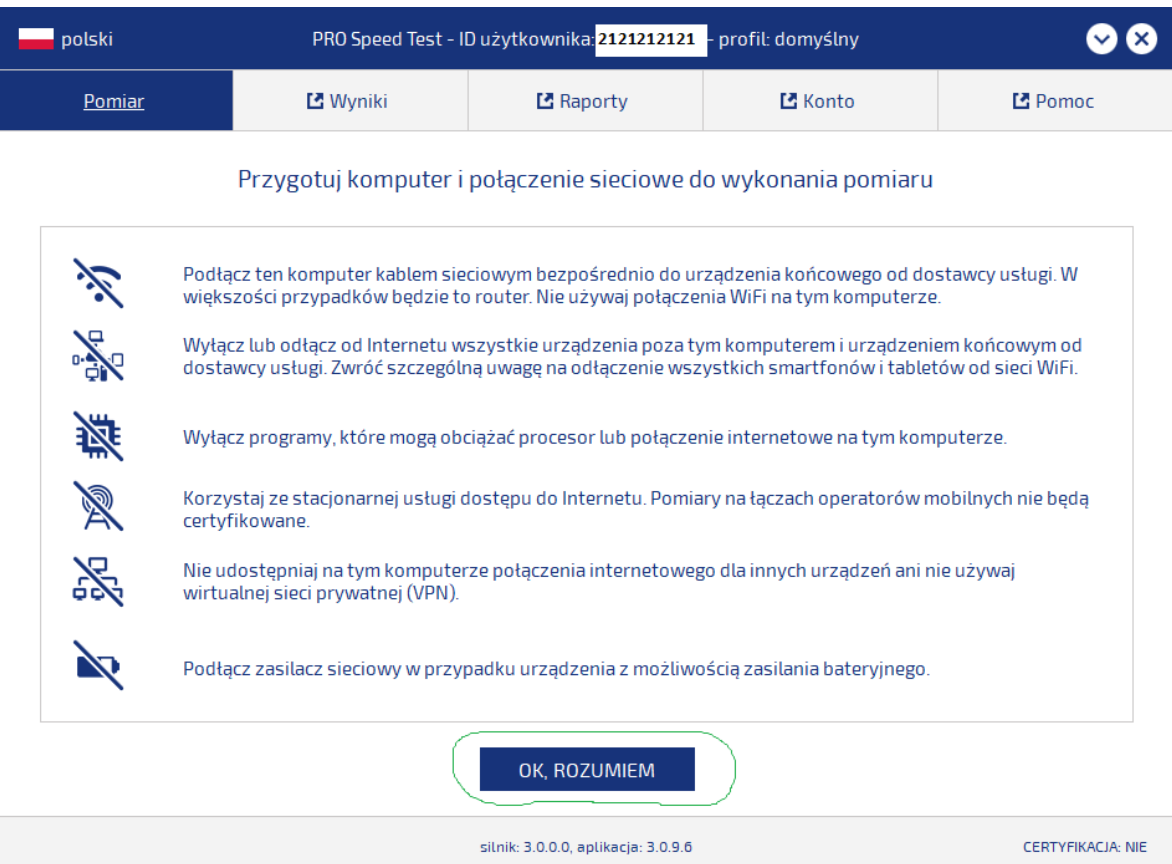

Po kliknięciu OK, ROZUMIEM:

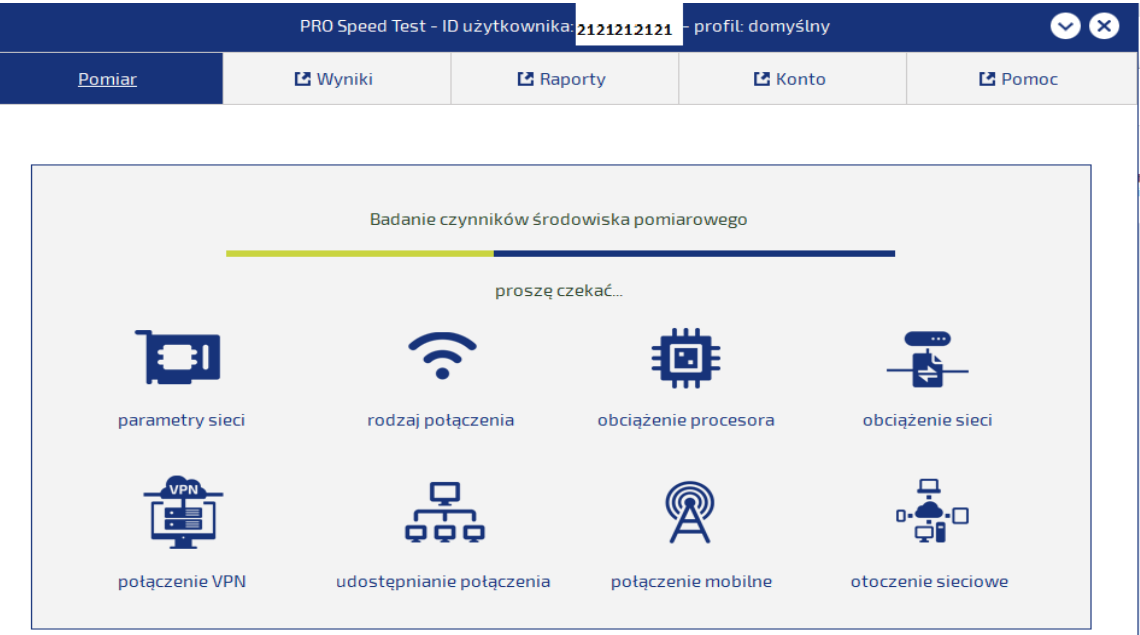

Jeśli pojawi się taki komunikat:

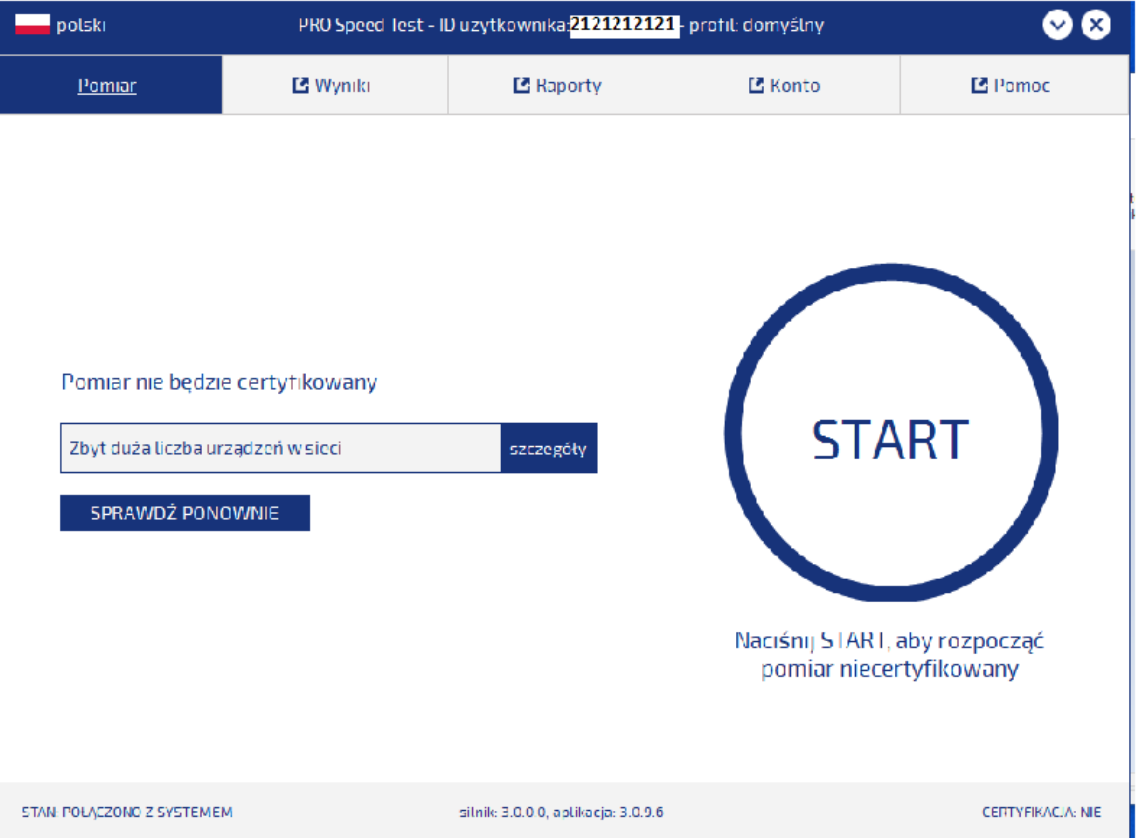

# Jeśli masz taka informację oznacza to że musisz powyłączać wszystkie urządzenia pracujące po sieci WiFi.

Upewnij się że poza tym komputerem nie działają inne urządzenia w sieci.

#### Jeśli wszystko jest prawidłowo pojawi się strona: Kliknij START

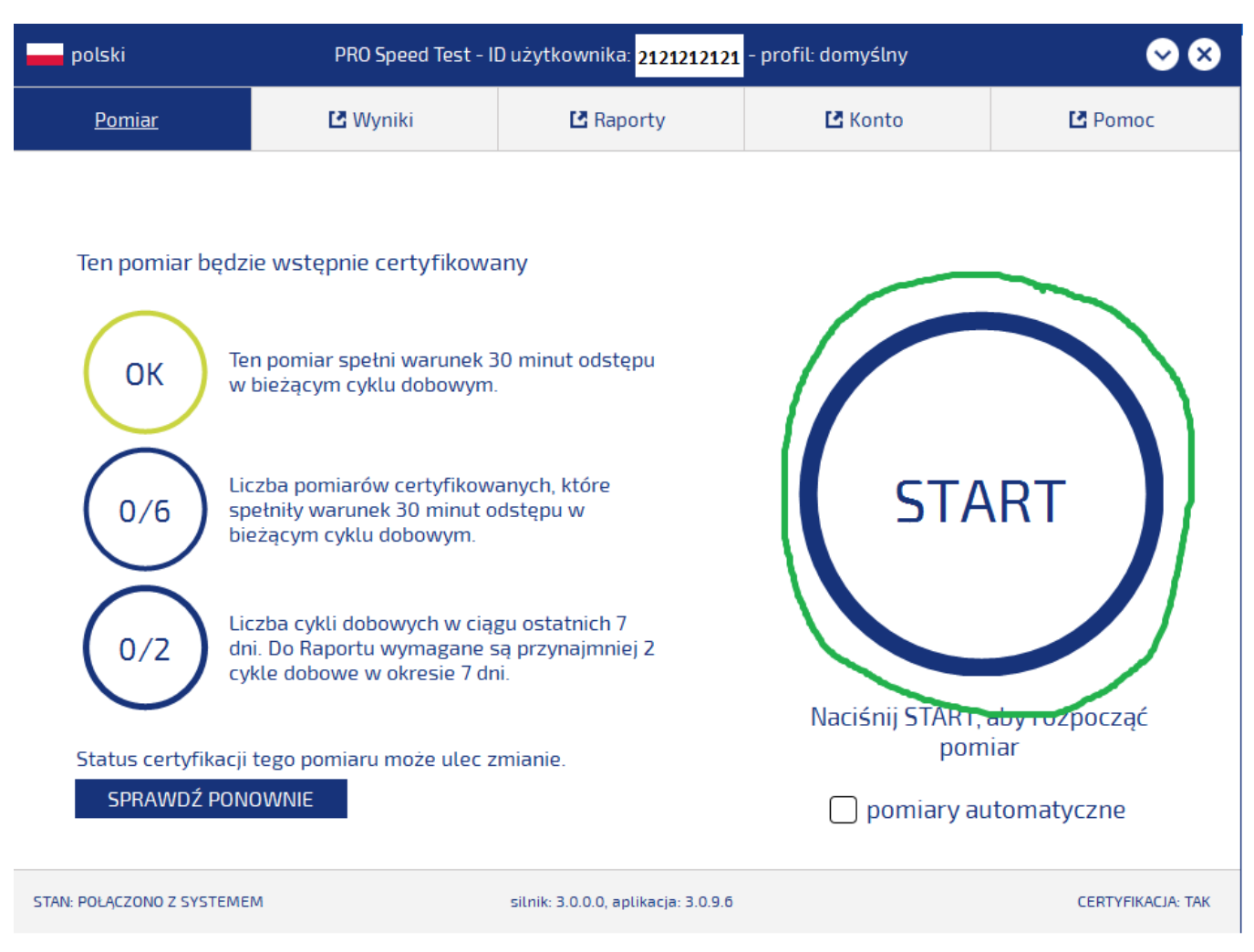

### Komputer przygotowuje się do testu:

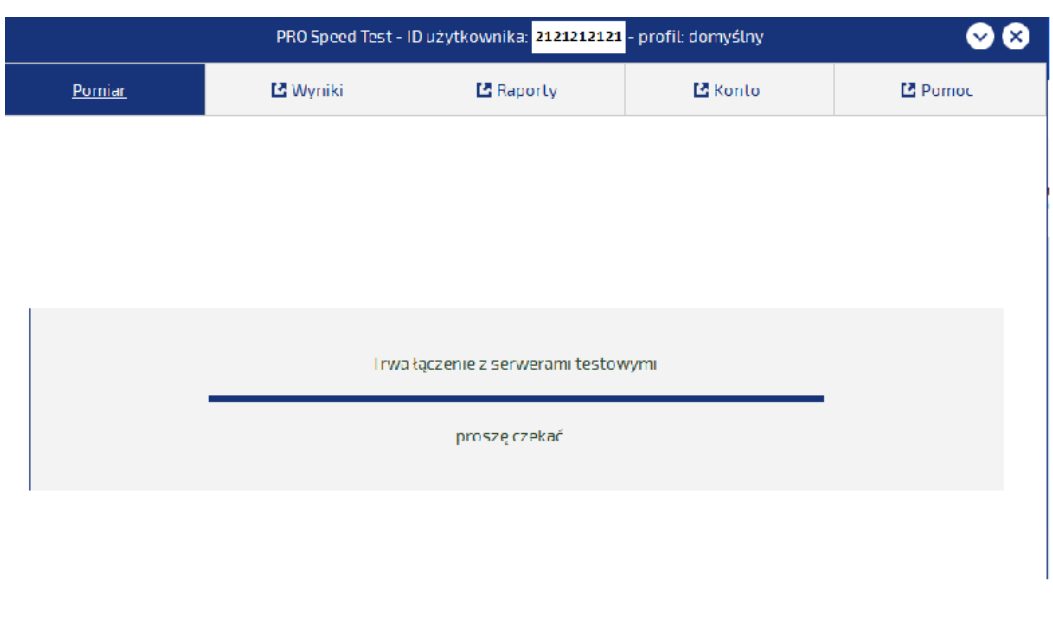

STAN: PODĄCZONO Z SYSTEMEM

#### Trwa pomiar, poczekaj aż oba parametry zostaną sprawdzone:

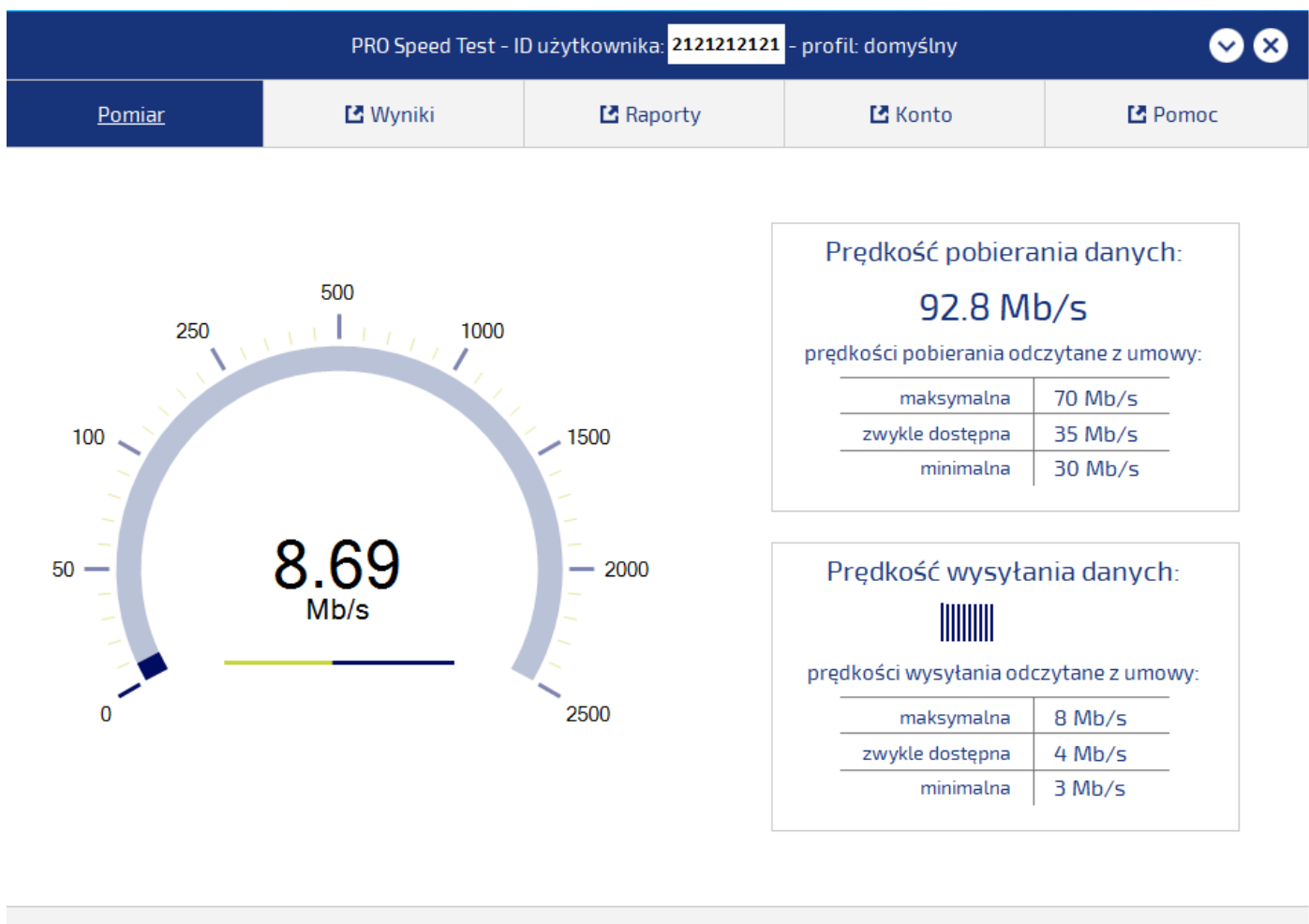

STAN: TRWA POMIAR ŁĄCZA silnik: 3.0.0.0, aplikacja: 3.0.9.6 CERTYFIKACJA: TAK

#### PRO Speed Test - ID użytkownika: <mark>2121212121</mark> - profil: domyślny  $\bullet$ **p**olski Myniki **M** Raporty **년** Konto **M** Pomoc Pomiar Prędkość pobierania danych: 93.86 Mb/s Ten pomiar jest certyfikowany prędkości pobierania odczytane z umowy: maksymalna 70 Mb/s<br>
xwykle dostępna 35 Mb/s<br>
minimalna 30 Mb/s Czas do kolejnego pomiaru certyfikowanego,<br>który spełni warunek 30 minut odstępu w<br>bieżącym cyklu dobowym. 29:51 Liczba pomiarów certyfikowanych, które<br>spełniły warunek 30 minut odstępu w Prędkość wysyłania danych:  $1/6$ bieżącym cyklu dobowym.  $8.6$  Mb/s prędkości wysyłania odczytane z umowy: Liczba cykli dobowych w ciągu ostatnich 7 maksymalna 8 Mb/s<br>zwykle dostępna 4 Mb/s  $0/2$ dni. Do Raportu wymagane są przynajmniej 2<br>cykle dobowe w okresie 7 dni.  $\sim$ minimalna 3 Mb/s Ten pomiar może zostać uwzględniony w Raporcie. PONOWNIE WIĘCEJ 년 kliknij, aby uzyskać więcej informacji na stronie UKE STAN: POMIAR ZAKOŃCZONY silnik: 3.0.0.0, aplikacja: 3.0.9.6 **CERTYFIKACJA: TAK**

Jeśli chcesz sprawdzić wyniki testu:

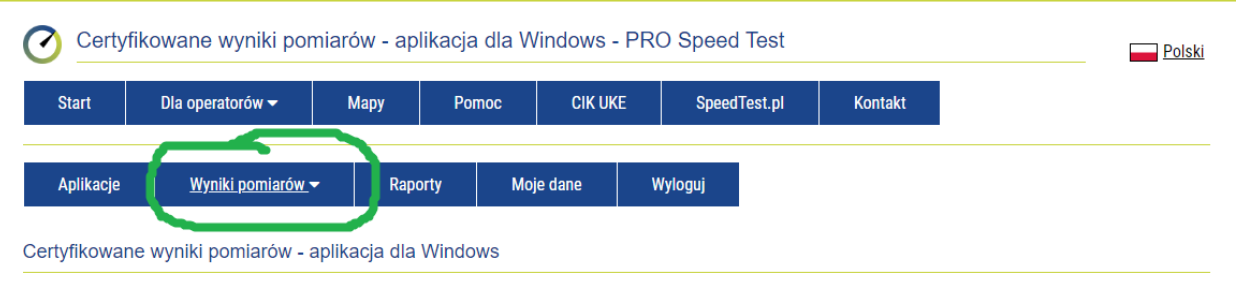

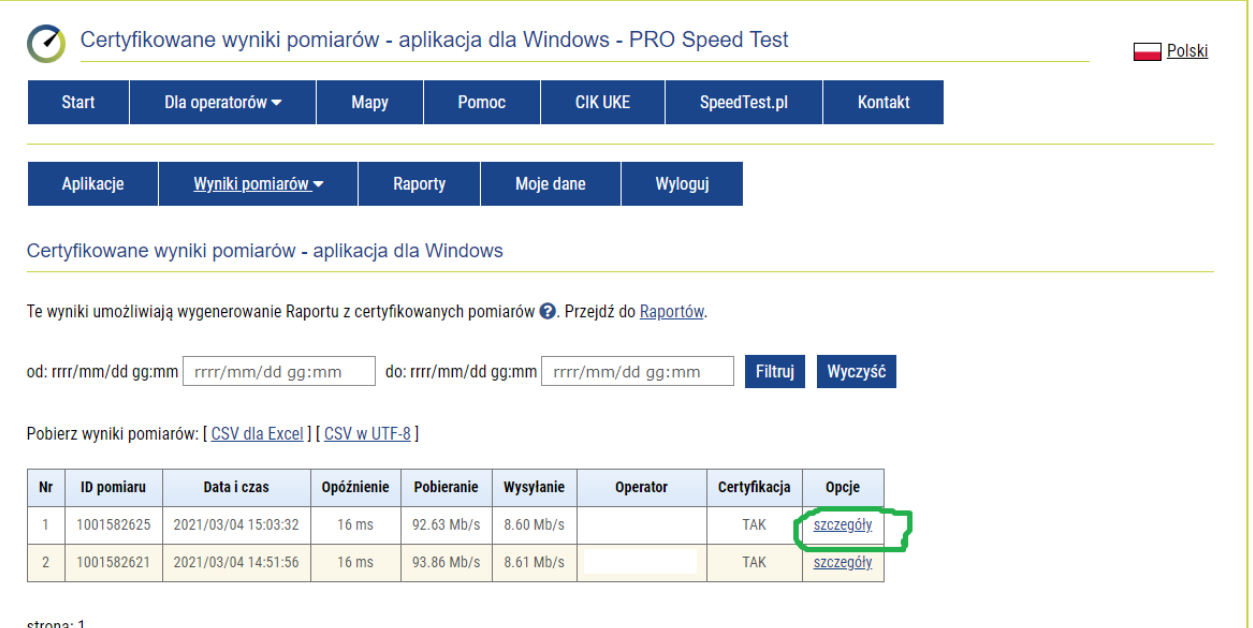

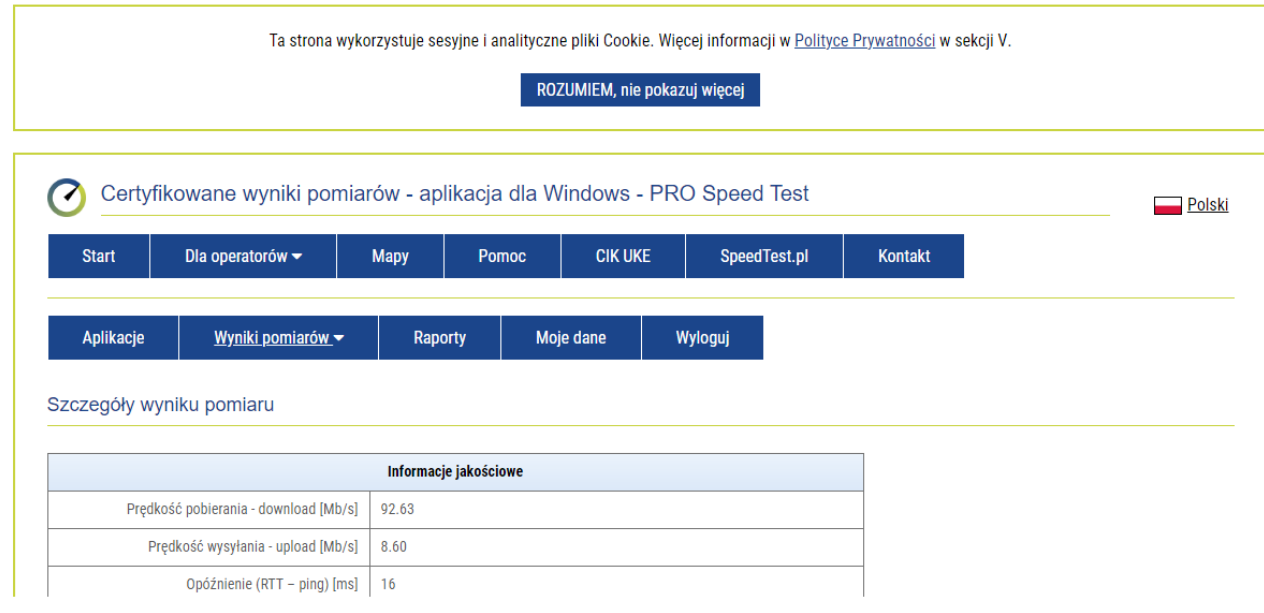

Proszę o zaznaczenie zawartość wyników pomiaru i odesłać do operatora za pomocą wiadomości elektronicznej.

# **Ważne!**

# **Cykl dobowy zawiera min. 6 pomiarów wykonanych w odstępie min. 30 minut w ciągu jednego dnia. Raport będzie zawierał 2 ostatnie cykle dobowe w odstępie nie większym niz 6 dni**

Raport będzie można wygenerować po spełnieniu podanych kryteriów.

Proszę o wysyłanie tylko raportów certyfikowanych.

W przypadku dodatkowych pytań proszę o kontakt z BOK.